## **How to book….. 5 simple steps**

1. Visit [www.premier-education.com](http://www.premier-education.com/)

- 2. Click Book a course
- 3. Search your schools name or post code
- 4. Select 'View Courses'

5. Select which course you need to book (check timings)

6. If you have selected the correct course, click 'Book this activity'.

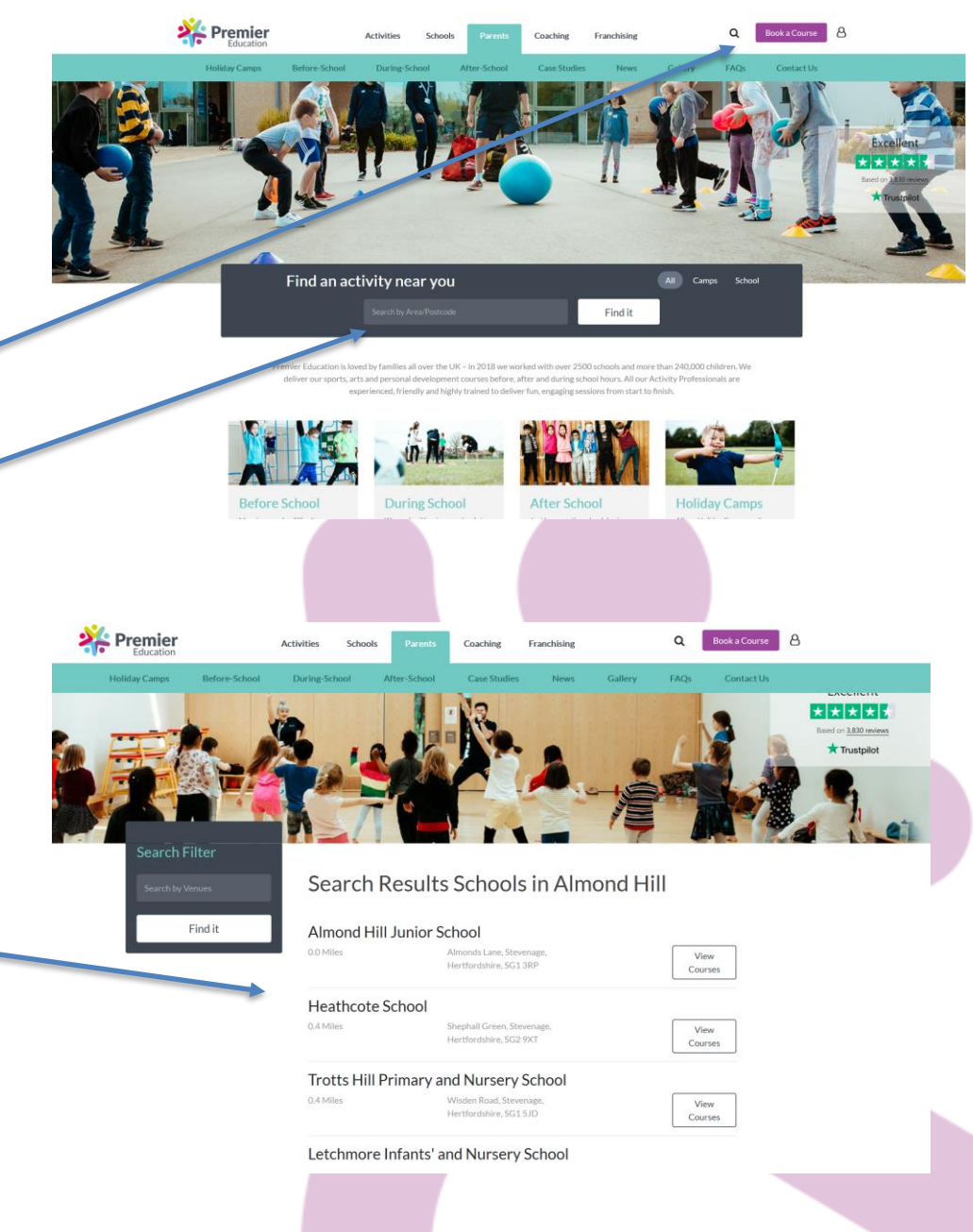

## **How to book…..**

7. Add new family member (if required)

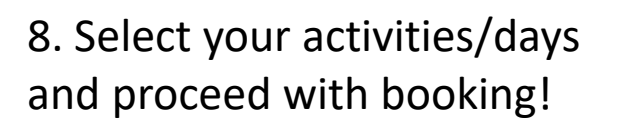

## BOOKINGS ARE LIVE NOW!!!

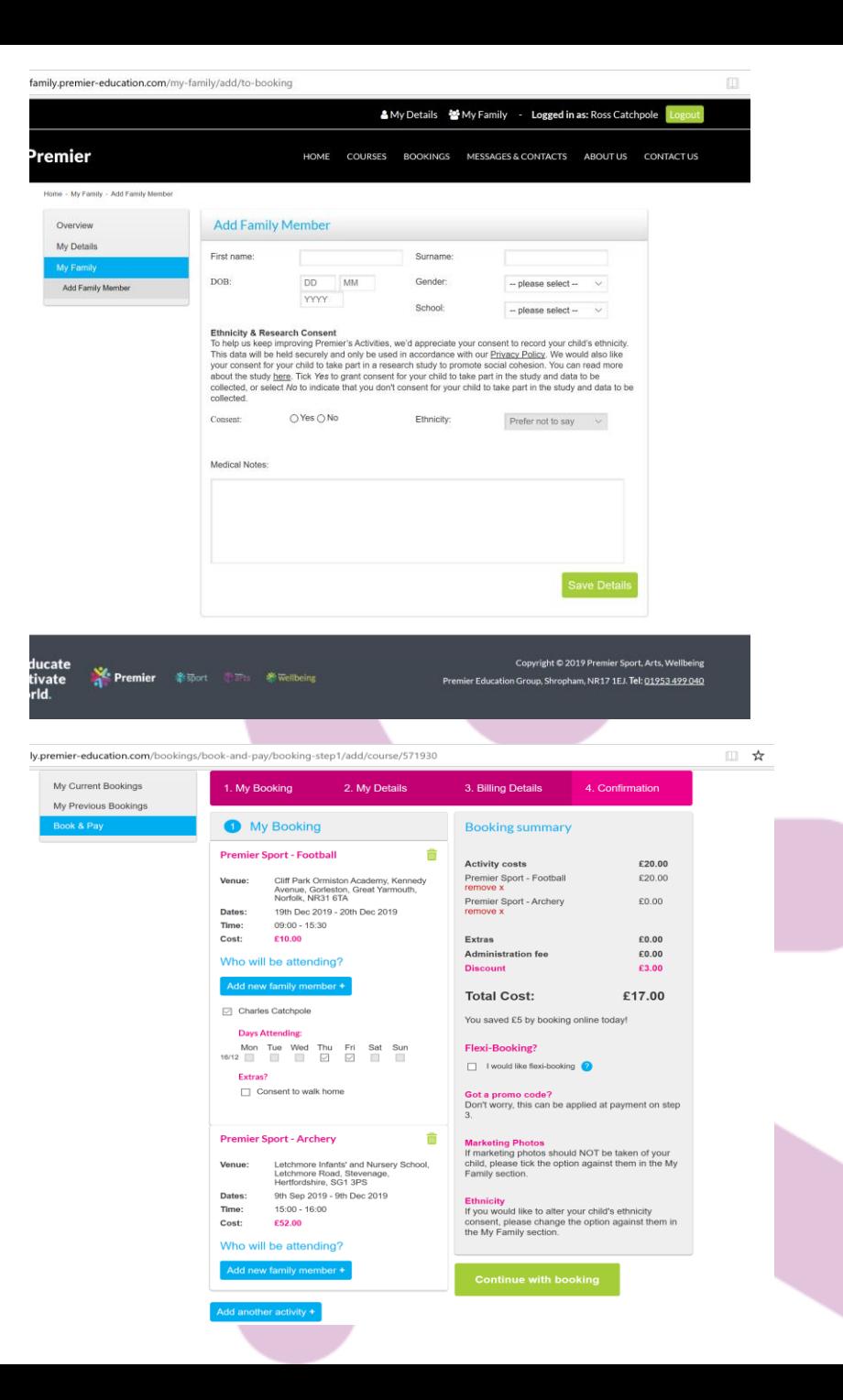

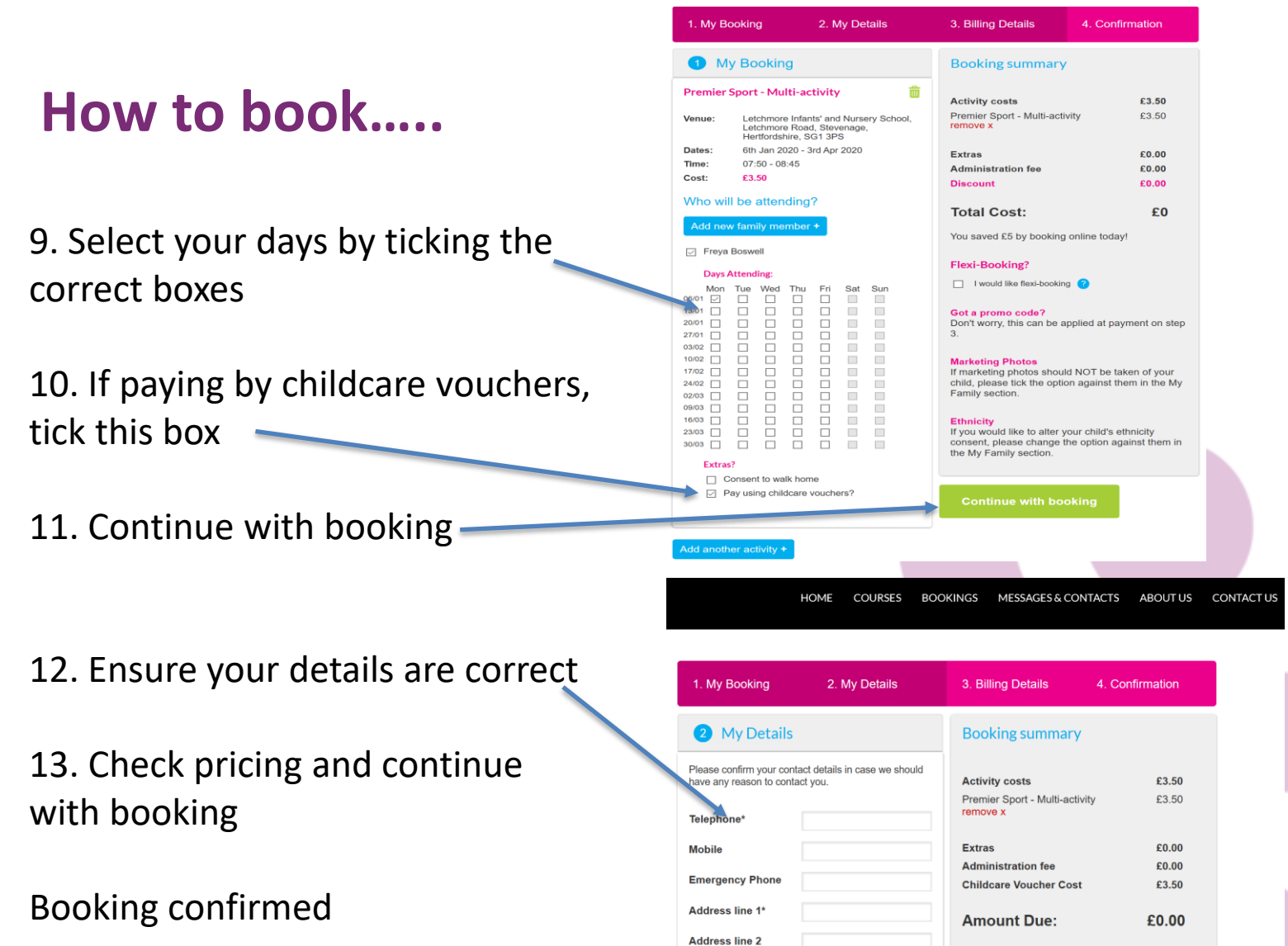

Town / City\*

Postcode\*

Save change

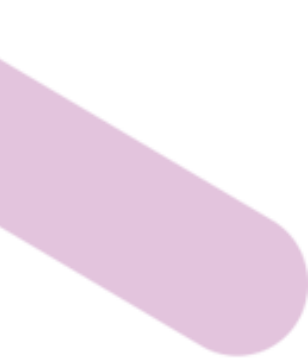

**Continue with booking** 

Got a promo code?

**Marketing Photos** 

Family section.

Don't worry, this can be applied at step 3.

If marketing photos should NOT be taken of your

child, please tick the option against them in the My